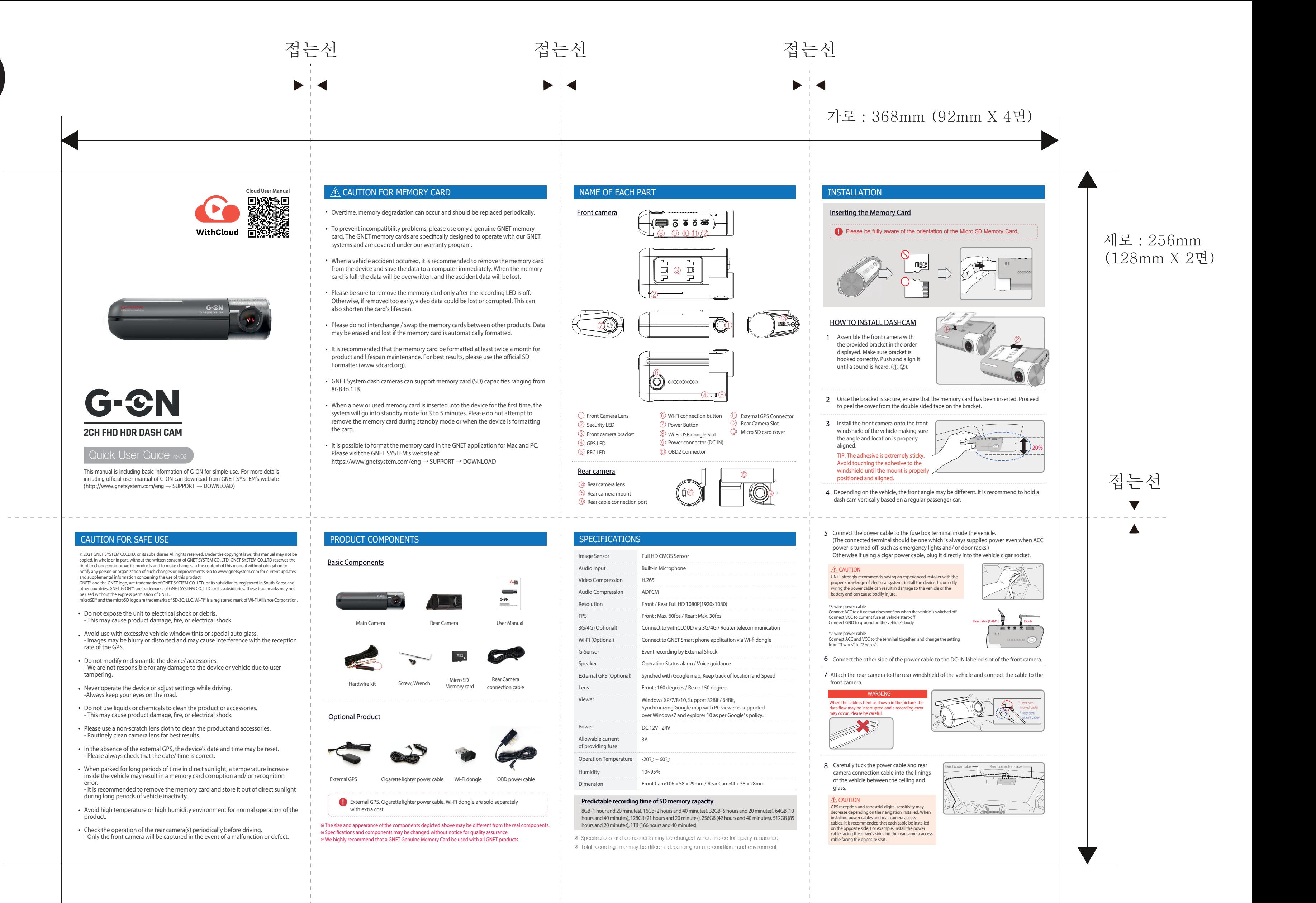

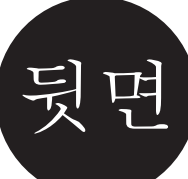

www.gnetsystem.com/eng 6F Lotte IT Castle II Gasan Digital 2ro 98,

**G-ON\_manual\_1page\_rev02\_20200310\_eng** -양면인쇄(4도) / 아트지 80g \*하단 접는 예시 참고

 $\rule{0pt}{0.15mm}$  Driver Name > Serial Number connection again by pressing the Wi-Fi button to enter

standby mode.

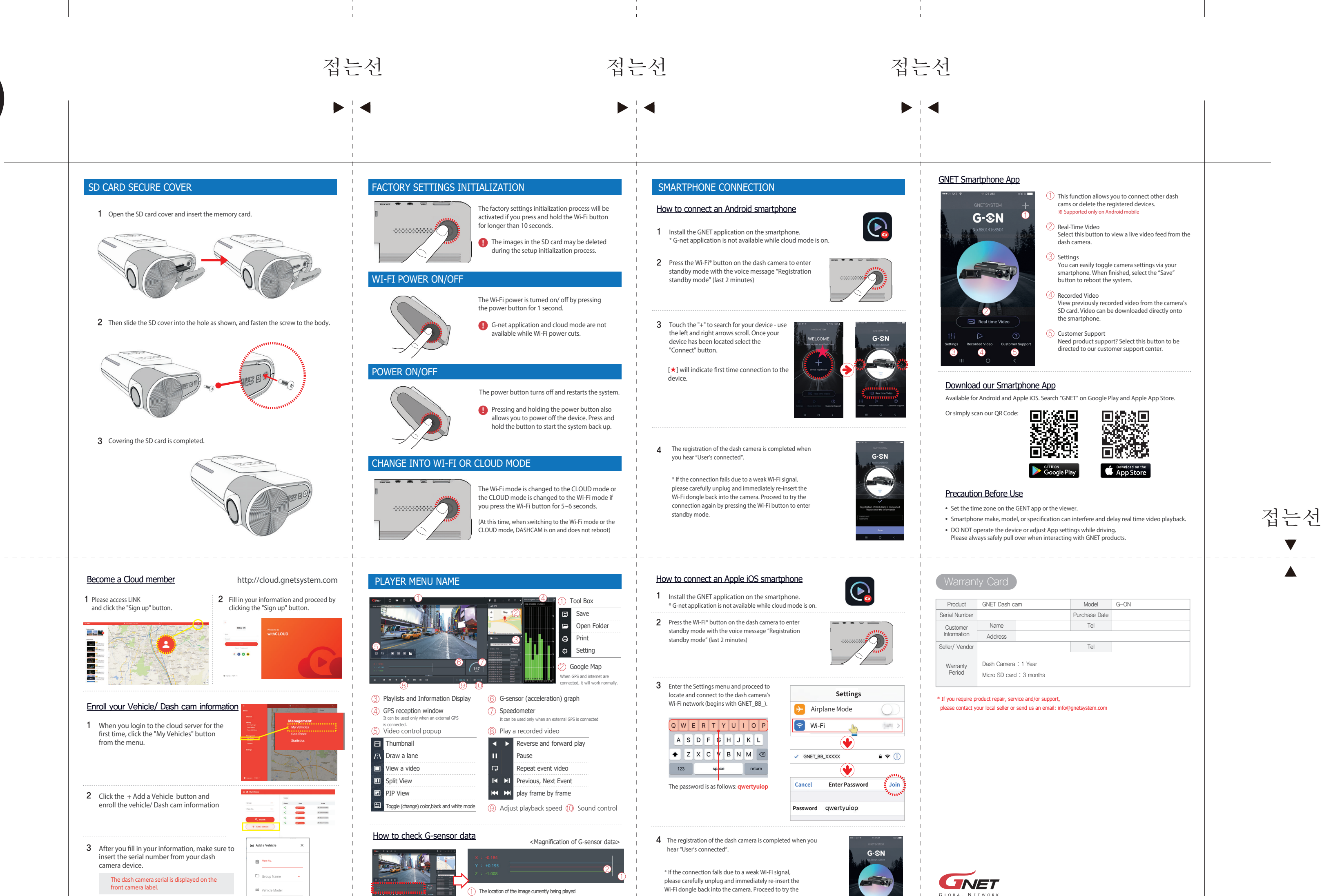

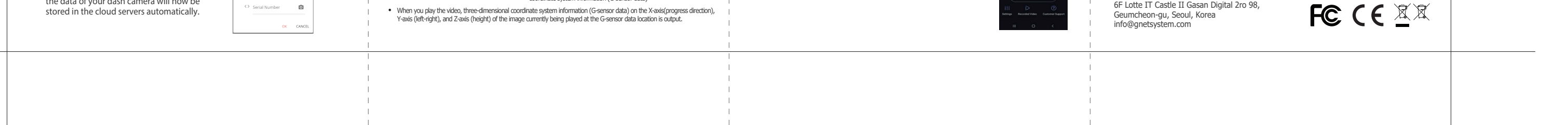

Once the vehicle registration is complete, the data of your dash camera will now be stored in the cloud servers automatically.

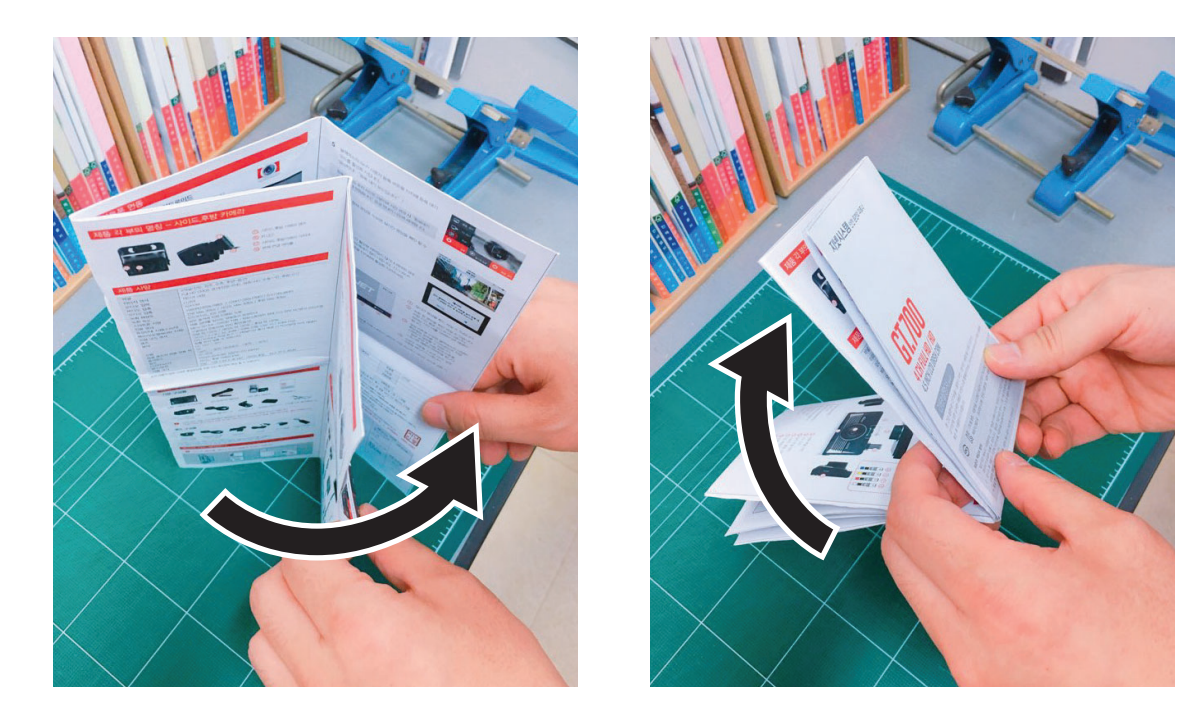

When you play the video, three-dimensional coordinate system information (G-sensor data) on the X-axis(progress direction),

Numerical values and graphs of three-dimensional

coordinate system information (G-sensor data)

I